# 在Cisco Mobility Express上配置RRM引數

## 目錄

簡介 必要條件 需求 採用元件 設定 基本無線電引數 TPC引數 **DCA** DCA引數 設定AP上的通道寬度 其他引數 CHD 設定CHD引數 驗證 疑難排解

# 簡介

本檔案介紹在Cisco Mobility Express上設定無線電資源管理(RRM)功能(例如傳輸功率控制(TPC)、 動態通道分配(DCA)和覆蓋範圍空洞偵測(CHD))的步驟。

# 必要條件

### 需求

思科建議您瞭解以下主題:

● 運行代碼8.5及更高版本的Cisco Mobility Express。

• RRM功能概述。此處的白皮書介紹了RRM的各種功能(如TPC、DCA和CHD)如何工作: [https://www.cisco.com/c/en/us/td/docs/wireless/controller/technotes/8-](/content/en/us/td/docs/wireless/controller/technotes/8-3/b_RRM_White_Paper/b_RRM_White_Paper_chapter_0100.html) [3/b\\_RRM\\_White\\_Paper/b\\_RRM\\_White\\_Paper\\_chapter\\_0100.html](/content/en/us/td/docs/wireless/controller/technotes/8-3/b_RRM_White_Paper/b_RRM_White_Paper_chapter_0100.html)

### 採用元件

本檔案中的資訊是根據執行Mobility Express軟體版本8.5的Cisco 2802 AP。

本文中的資訊是根據特定實驗室環境內的裝置所建立。文中使用到的所有裝置皆從已清除(預設 )的組態來啟動。如果您的網路正在作用,請確保您已瞭解任何指令可能造成的影響。

# 設定

#### 基本無線電引數

• 在全域性級別啟用/禁用無線電

幾個與RRM相關的配置更改要求首先禁用802.11a/b無線電。其中一些引數正在更改允許的資料速 率,禁用802.11g無線電,並將通道新增到DCA清單。

若要在全域性級別啟用802.11a或802.11b無線電,您可以使用命令config {802.11a | 802.11b} enable network。

若要在全域層級停用無線電,請使用命令config {802.11a | 802.11b} 停用網路。

● 更改資料速率

您可以為無線網路設定強制的、支援的和禁用的資料速率。一次只能修改一個資料速率。執行此操 作的命令包括:

強制性資料速率- config{802.11a | 802.11b} rate mandatory channel\_number

支援的資料速率- config{802.11a | 802.11b}速率支援的channel\_number

禁用的資料速率 — config{802.11a | 802.11b}rate supportedchannel\_number

● 更改國家/地區代碼

若要變更國家/地區代碼清單,請使用命令config country1,country2

For ex: (Mobility\_Express) >config country US,IN

#### TPC引數

TPC設定每個AP的發射功率,以最大化覆蓋範圍並最小化同通道干擾。TPC調整Tx電源的開啟或關 閉以滿足TPC閾值所指示的所需覆蓋級別。

若要設定RRM以執行TPC計算,需要使用config {802.11a | 802.11b} txPower global auto指令將 txPower分配設定為全域。

For ex**:**

(Mobility\_Express) >config 802.11a txPower global auto 您也可以使用命令config {802.11a觸發RRM生效一次 | 802.11b} txPower全域性一次。

For ex:

(Mobility\_Express) >config 802.11a txPower global once

您也可以使用config {802.11a指令指定可指派給AP的最大和最小電源等級 | 802.11b} txPower全域 性{max | min} txpower。

For ex:

(Mobility\_Express) >config 802.11a txPower global max 10

可配置的最大和最小功率的值範圍介於30 dBM到–10 dBM之間。最大功率的預設值為30dBM,最小 功率的預設值為–10 dBM。如果配置最大發射功率,RRM不允許任何接入點超過此發射功率。例如 ,如果您配置的最大發射功率為11 dBm,則除非手動配置接入點,否則任何接入點都不會發射到11

#### dBm以上。

您也可以使用config 802.11a txPower ap\_name power\_level指令,手動設定AP的功率等級。

For ex:

(Mobility\_Express) >config 802.11a txPower ap AP00A3.8EFA.DC16 8 ----- Here this AP has been assigned a value of 13 dbm.

附註: 如果收到錯誤「Radio ISlot 1] is not Disabled or Customize is not enabled」,則表示 無線電在AP上處於啟用狀態。您只能使用config 802.11a/b disable ap\_name指令在此AP上停 用無線電,然後嘗試設定電源層級值。若要重新啟用無線電,請使用命令config 802.11a/b enable ap\_name。

附註:如果收到錯誤「[Slot 1] Invalid power level specified.」 則表示輸入的功率級別值不正 確。要瞭解AP允許的電源級別清單,請使用命令show advanced 802.11a txpower。

For ex:

(Mobility\_Express) >show advanced 802.11a txpower <output clipped> AP Name Channel TxPower Allowed Power Levels -------------------------------- ---------- ------------- ----------------- ------- AP00A3.8EFA.DC16 \*60 6/6 ( 2 dBm) [16/13/10/7/4/2/0/0]

在這種情況下,AP AP00A3.8EFA.DC16僅允許6個電源級別。因此,如果嘗試將電源級別配置為 7,則會看到錯誤。

若要設定控制器需要使用哪個TPC版本,您需要使用命令config advanced {802.11a | 802.11b} tpc**version {1 | 2}**, 其中:

- TPCv1:覆蓋範圍最佳 (預設)提供強大的訊號覆蓋範圍和穩定性,同時避免出現疏忽的細 胞間干擾和粘滯客戶端綜合徵。建議始終使用TPC v1,除非有特定要求您需要使用TPC v2。
- TPCv2:最佳干擾 適用於廣泛使用語音呼叫的情況。發射功率以最小干擾為目標進行動態調 整。適用於密集網路。在此模式下,可能會出現較高的漫遊延遲和覆蓋盲區事件。

#### **DCA**

DCA以每個AP無線電為基礎動態管理通道分配。它使用基於RSSI的成本度量函式做出決策,該函 式評估每個可用通道的干擾,並做出分配以最小化同通道干擾。若要將控制器設定為將通道指派給 AP,請使用命令**config {802.11a | 802.11b}通道全域性自動**。

您可以使用命令config {802.11a觸發DCA計算一次 | 802.11b}頻道全域性一次。

若要停用RRM計算並將所有通道設定為它們的預設值,請使用**命令config {802.11a | 802.11b}通道** 全域性關閉。

若要重新啟動進階DCA循環,請使用命令config {802.11a | 802.11b}通道全域性重新啟動。

您可以使用commandconfig advanced {802.11a指定DCA可以使用的通道清單 | 802.11b}**通道**{add | delete} channel\_number。

For ex:

(Mobility\_Express) >config advanced 802.11a channel add 36

每個命令只能輸入一個通道號。如果您知道客戶端不支援某些通道(因為它們是舊裝置或具有某些 法規限制),則此命令非常有用。

#### DCA引數

您可以指定DCA演算法開始的時間。一個介於0和23(包括0和23)之間的值,表示一天中從12:00 a.m.到11:00 p.m.的小時。此值的命令是config advanced {802.11a | 802.11b} channel dca anchortime value。

For ex:

(Mobility\_Express) >config advanced 802.11a channel dca anchor-time 0 -----This sets the start time to 12:00 AM.

下一步是指定DCA演算法的運行頻率。您可以指定以下任何值:1、2、3、4、6、8、12或24小時 或0。零是10分鐘(或600秒)的預設值。 啟用此功能的命令是config advanced {802.11a | 802.11b}通道dca間隔值。

當您確定是否更改通道時,可以指定DCA演算法對環境變化(如訊號、負載、雜訊和干擾)的敏感 度。可以配置的值包括低、中和高。可以使用commandconfig advanced {802.11a**設定通道敏感度** | 802.11b}通道dca敏感性{低 |中 | high}。高值表示DCA演算法對環境變化高度敏感。

該表列出了每個無線電的通道敏感度閾值。

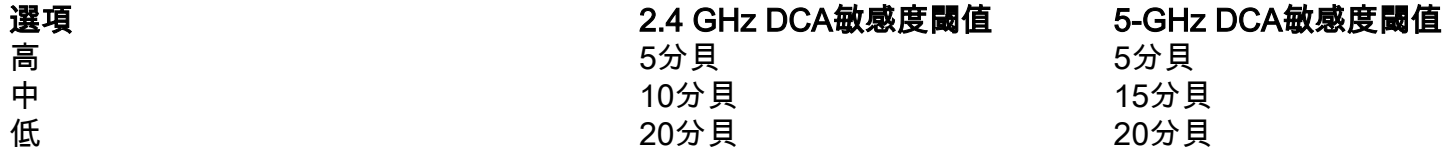

#### 設定AP上的通道寬度

可以將5ghz無線電上的通道寬度設定為20、40、80、160Mhz或最佳值。預設通道寬度為20Mhz。 要更改通道寬度,首先需要禁用無線電。通道寬度可以使用commandconfig advanced 802.11a channel dca chan-width {20 | 40 | 80|160|best}。

For ex:

(Mobility\_Express) >config advanced 802.11a channel dca chan-width 80

為了覆蓋全域性配置的DCA通道寬度設定,可以使用命令config 802.11a chan\_width Cisco\_AP {20 | 40 | 80| 160|**最佳**}。如果在接入點無線電上將靜態配置更改為全域性,則全域性DCA配置將覆蓋接 入點先前使用的通道寬度配置。可能需要長達30分鐘(取決於DCA配置為運行的頻率)才能使更改 生效。

- 80將802.11ac無線電的通道寬度設定為80 MHz。
- 160將802.11ac無線電的通道寬度設定為160 MHz。
- 最佳方式將802.11ac無線電的通道寬度設定為最佳合適的頻寬。

#### 其他引數

• 在通道assignmentconfig advanced {802.11a中啟用或禁用外部接入點干擾規避 | 802.11b}**通道** 外部{enable | disable}

- 在通道assignmentconfig advanced {802.11a中啟用或禁用負載規避 | 802.11b}通道載入 {enable | disable}
- 在通道assignmentconfig advanced {802.11a中啟用或禁用雜訊避免 | 802.11b}通道雜訊 {enable | disable}

#### CHD

覆蓋空洞檢測檢測覆蓋空洞,並通過增加AP的發射功率來緩解它們(如果可能且明智的話),從而 增加覆蓋範圍。可使用以下命令啟用/禁用該功能:'config advanced {802.11a | 802.11b}覆蓋範圍 {enable | disable}。

#### For ex:

(Mobility\_Express) >config advanced 802.11a coverage enable 預設值設定為啟用。您也可以使用以下命令禁用每個WLAN的覆蓋盲區檢測:'config advanced {802.11a | 802.11b}覆蓋範圍{enable | disable}'。

#### 設定CHD引數

步驟1.使用config advanced {802.11a指令,為存取點接收的封包指定最小接收訊號強度指示 (RSSI)值 | 802.11b}覆蓋範圍{data |語音} rssi-threshold rssi。您輸入的值用於標識網路中的覆蓋空 洞(或覆蓋範圍較差的區域)。如果接入點在資料或語音隊列中收到的RSSI值低於您在此處輸入的 值的資料包,則檢測到潛在的覆蓋漏洞。有效範圍為–90到–60 dBm,預設值為–80 dBm(資料資料 包)和–75 dBm(語音資料包)。接入點每5秒測量一次RSSI,並在90秒間隔內將其報告給Cisco WLC。

步驟2.指定接入點上RSSI值等於或低於資料或語音RSSI thresholdconfig advanced {802.11a的最低 客戶端數 | 802.11b}覆蓋級別全域性客戶端。有效範圍為1至75, 預設值為3。

步驟3.使用commandconfig advanced {802.11a,指定接入點上訊號水準低,但無法漫遊到另一個 接入點的客戶端百分比 | 802.11b}覆蓋異常全域性百分比。有效範圍為0到100%,預設值為25%。

步驟4.使用commandconfig advanced {802.11a為上行鏈路資料或語音資料包指定最小故障計數閾 值 | 802.11b}覆蓋範圍{data | voice} packet-count packets。有效範圍為1到255個資料包,預設值為 10個資料包。

步驟5.使用命令config advanced {802.11a指定上行鏈路資料或語音資料包的故障率閾值 | 802.11b}覆蓋範圍{data |語音}失敗率百分比。有效範圍為1至100%,預設值為20%。

### 驗證

使用本節內容,確認您的組態是否正常運作。

步驟1。若要檢視所有已設定的TPC引數(即AP目前使用的功率水準),可以使用show advanced {802.11a | 802.11b} txpower指令。

步驟2。若要檢視設定的DCA引數,請使用命令show advanced {802.11a | 802.11b}通道。

步驟3.若要檢視每個AP使用的目前電源水準和通道,請使用命令show advanced {802.11a | 802.11b} summary。

For ex:

(Mobility\_Express) >show advanced 802.11a summary Member RRM Information AP Name MAC Address Slot Admin Oper Channel TxPower -------------------------------- ----------------- ---- --------

----------- ------------------ ------------- AP00A2.EEDF.7E10 a0:e0:af:62:f3:c0 1 ENABLED UP 36\*

 $*2/6$  (13 dBm)

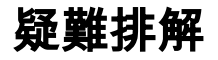

目前尚無適用於此組態的具體疑難排解資訊。